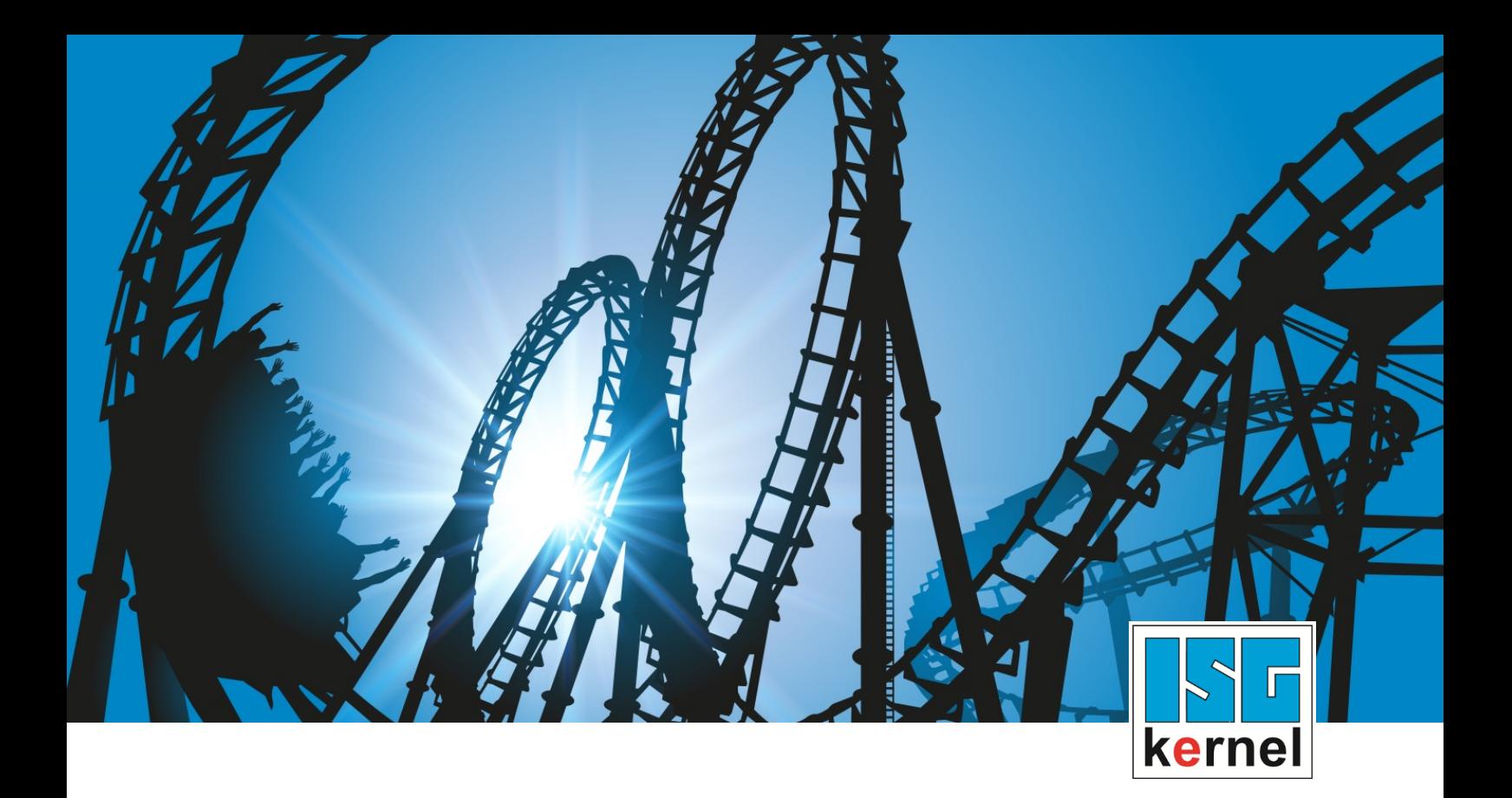

# DOKUMENTATION ISG-kernel

# **SPS-Bibliothek McpControl**

Kurzbezeichnung: MCP-CTRL

© Copyright ISG Industrielle Steuerungstechnik GmbH STEP, Gropiusplatz 10 D-70563 Stuttgart Alle Rechte vorbehalten www.isg-stuttgart.de support@isg-stuttgart.de

Dokumentation Version: 1.03 13.12.2023

## <span id="page-1-0"></span>**Vorwort**

#### **Rechtliche Hinweise**

Diese Dokumentation wurde sorgfältig erstellt. Die beschriebenen Produkte und der Funktionsumfang werden jedoch ständig weiterentwickelt. Wir behalten uns das Recht vor, die Dokumentation jederzeit und ohne Ankündigung zu überarbeiten und zu ändern.

Aus den Angaben, Abbildungen und Beschreibungen in dieser Dokumentation können keine Ansprüche auf Änderung bereits gelieferter Produkte geltend gemacht werden.

#### **Qualifikation des Personals**

Diese Beschreibung wendet sich ausschließlich an ausgebildetes Fachpersonal der Steuerungs-, Automatisierungs- und Antriebstechnik, das mit den geltenden Normen, der zugehörigen Dokumentation und der Aufgabenstellung vertraut ist.

Zur Installation und Inbetriebnahme ist die Beachtung der Dokumentation, der nachfolgenden Hinweise und Erklärungen unbedingt notwendig. Das Fachpersonal ist verpflichtet, für jede Installation und Inbetriebnahme die zum betreffenden Zeitpunkt veröffentlichte Dokumentation zu verwenden.

Das Fachpersonal hat sicherzustellen, dass die Anwendung bzw. der Einsatz der beschriebenen Produkte alle Sicherheitsanforderungen, einschließlich sämtlicher anwendbarer Gesetze, Vorschriften, Bestimmungen und Normen erfüllt.

#### **Weiterführende Informationen**

#### Unter den Links (DE)

<https://www.isg-stuttgart.de/produkte/softwareprodukte/isg-kernel/dokumente-und-downloads>

bzw. (EN)

<https://www.isg-stuttgart.de/en/products/softwareproducts/isg-kernel/documents-and-downloads>

finden Sie neben der aktuellen Dokumentation weiterführende Informationen zu Meldungen aus dem NC-Kern, Onlinehilfen, SPS-Bibliotheken, Tools usw.

#### **Haftungsausschluss**

Änderungen der Software-Konfiguration, die über die dokumentierten Möglichkeiten hinausgehen, sind unzulässig.

#### **Marken und Patente**

Der Name ISG®, ISG kernel®, ISG virtuos®, ISG dirigent® und entsprechende Logos sind eingetragene und lizenzierte Marken der ISG Industrielle Steuerungstechnik GmbH.

Die Verwendung anderer in dieser Dokumentation enthaltene Marken oder Kennzeichen durch Dritte kann zu einer Verletzung von Rechten der Inhaber der entsprechenden Bezeichnungen führen.

#### **Copyright**

© ISG Industrielle Steuerungstechnik GmbH, Stuttgart, Deutschland.

Weitergabe sowie Vervielfältigung dieses Dokuments, Verwertung und Mitteilung seines Inhalts sind verboten, soweit nicht ausdrücklich gestattet. Zuwiderhandlungen verpflichten zu Schadenersatz. Alle Rechte für den Fall der Patent-, Gebrauchsmuster oder Geschmacksmustereintragung vorbehalten.

# <span id="page-2-0"></span>**Allgemeine- und Sicherheitshinweise**

#### **Verwendete Symbole und ihre Bedeutung**

In der vorliegenden Dokumentation werden die folgenden Symbole mit nebenstehendem Sicherheitshinweis und Text verwendet. Die (Sicherheits-) Hinweise sind aufmerksam zu lesen und unbedingt zu befolgen!

#### **Symbole im Erklärtext**

Ø Gibt eine Aktion an.

 $\Rightarrow$  Gibt eine Handlungsanweisung an.

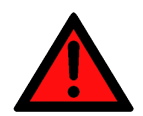

# **GEFAHR**

### **Akute Verletzungsgefahr!**

Wenn der Sicherheitshinweis neben diesem Symbol nicht beachtet wird, besteht unmittelbare Gefahr für Leben und Gesundheit von Personen!

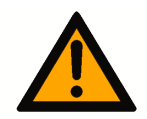

### **VORSICHT**

### **Schädigung von Personen und Maschinen!**

Wenn der Sicherheitshinweis neben diesem Symbol nicht beachtet wird, können Personen und Maschinen geschädigt werden!

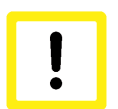

### **Achtung**

### **Einschränkung oder Fehler**

Dieses Symbol beschreibt Einschränkungen oder warnt vor Fehlern.

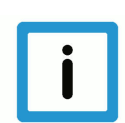

### **Hinweis**

### **Tipps und weitere Hinweise**

Dieses Symbol kennzeichnet Informationen, die zum grundsätzlichen Verständnis beitragen oder zusätzliche Hinweise geben.

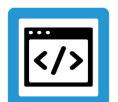

### **Beispiel**

### **Allgemeines Beispiel**

Beispiel zu einem erklärten Sachverhalt.

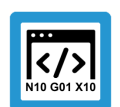

### **Programmierbeispiel**

#### **NC-Programmierbeispiel**

Programmierbeispiel (komplettes NC-Programm oder Programmsequenz) der beschriebenen Funktionalität bzw. des entsprechenden NC-Befehls.

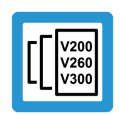

### **Versionshinweis**

#### **Spezifischer Versionshinweis**

Optionale, ggf. auch eingeschränkte Funktionalität. Die Verfügbarkeit dieser Funktionalität ist von der Konfiguration und dem Versionsumfang abhängig.

# Inhaltsverzeichnis

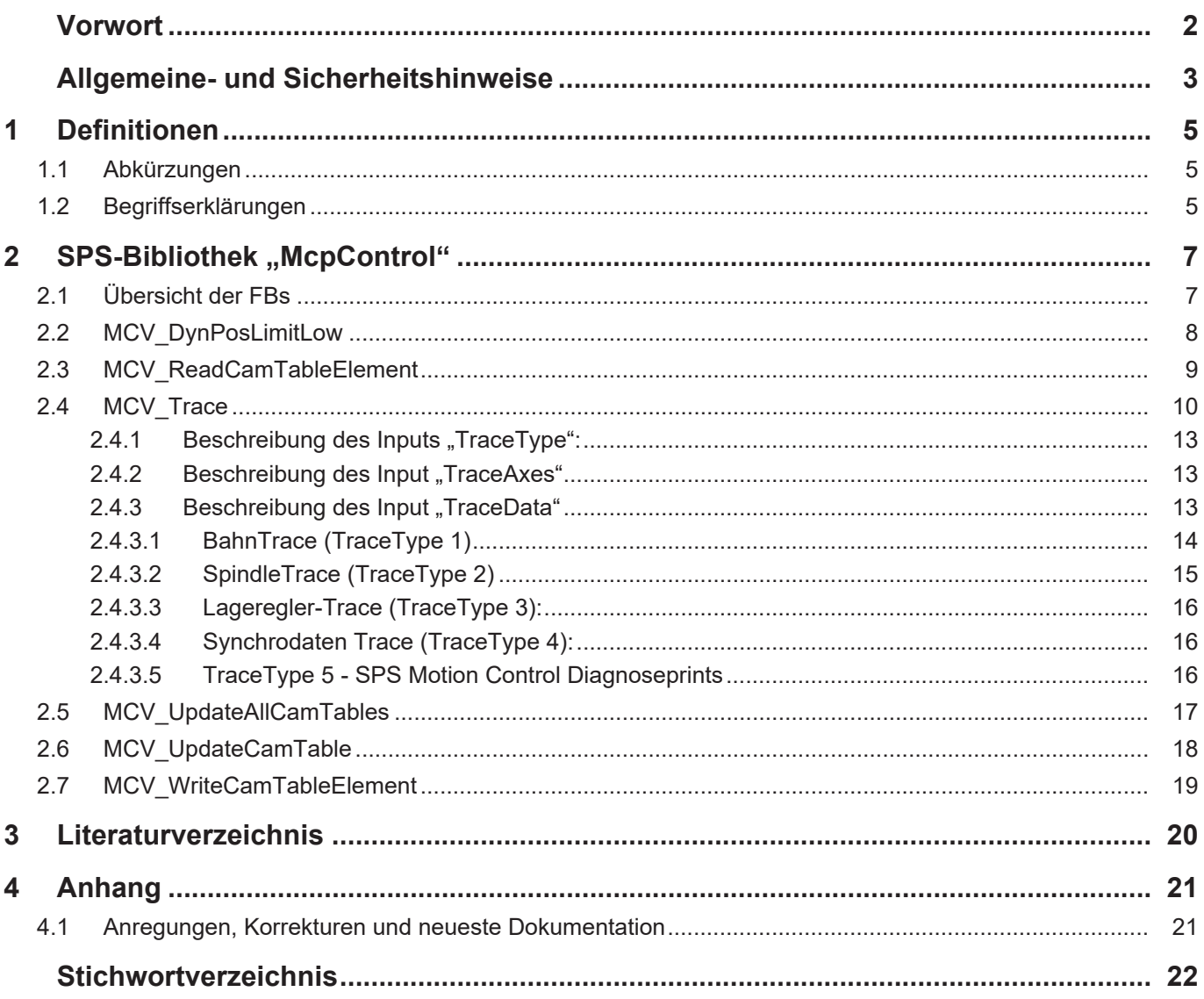

# <span id="page-4-0"></span>**1 Definitionen**

# <span id="page-4-1"></span>**1.1 Abkürzungen**

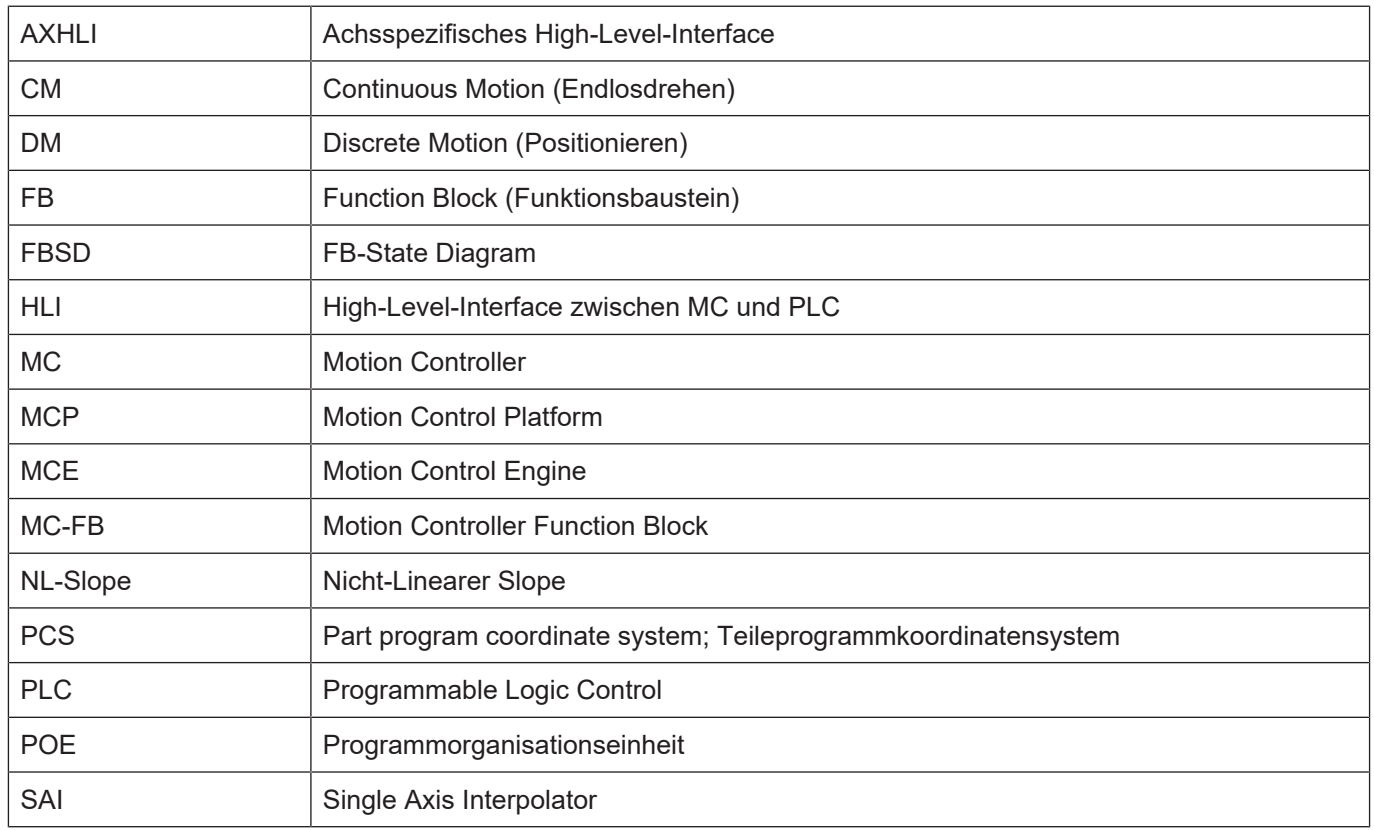

# <span id="page-4-2"></span>**1.2 Begriffserklärungen**

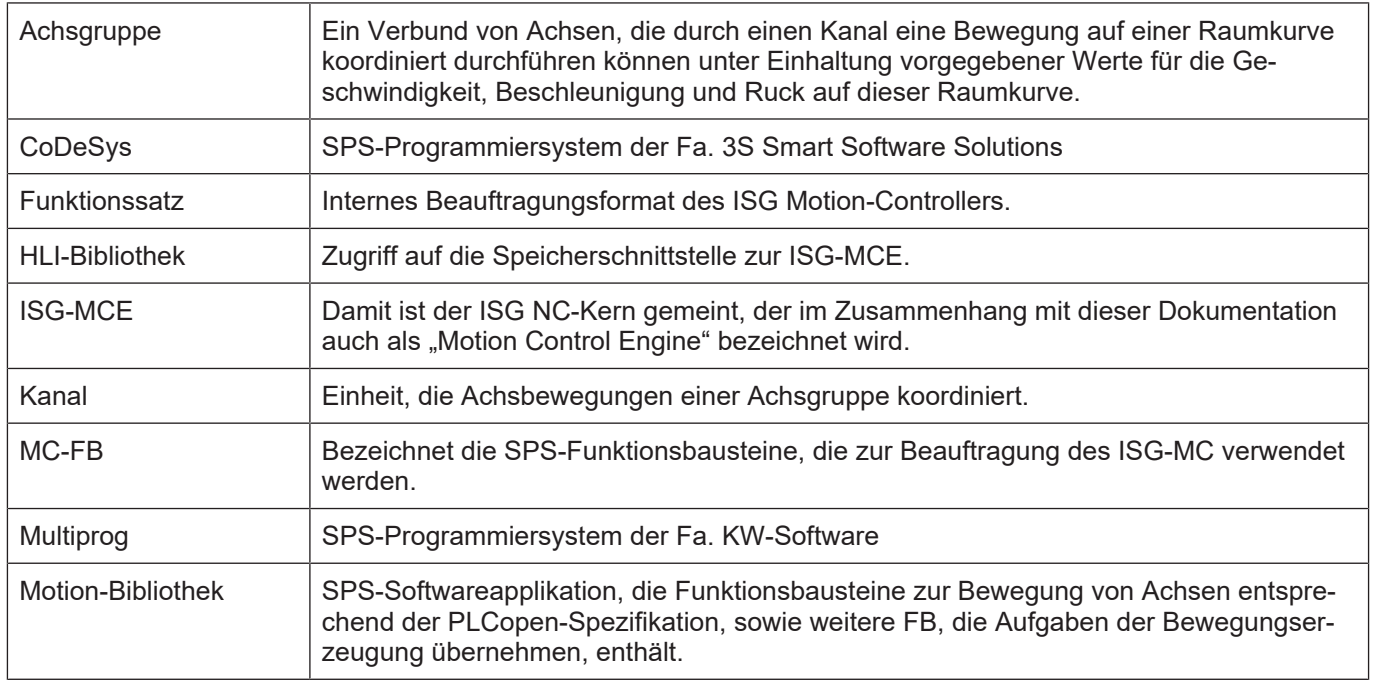

#### *Obligatorischer Hinweis zu Verweisen auf andere Dokumente*

Zwecks Übersichtlichkeit wird eine verkürzte Darstellung der Verweise (Links) auf andere Dokumente bzw. Parameter gewählt, z.B. [PROG] für Programmieranleitung oder P-AXIS-00001 für einen Achsparameter.

Technisch bedingt funktionieren diese Verweise nur in der Online-Hilfe (HTML5, CHM), allerdings nicht in PDF-Dateien, da PDF keine dokumentenübergreifenden Verlinkungen unterstützt.

# **2** SPS-Bibliothek "McpControl"

<span id="page-6-0"></span>Die Bibliothek enthält Funktionsbausteine, die als Ergänzung zu den Standard-Bausteinen von PLCopen dienen.

# **2.1 Übersicht der FBs**

<span id="page-6-1"></span>Die folgende Tabelle gibt eine Übersicht über die Verfügbarkeit der PLCopen FBs in den von ISG unterstützten SPS- bzw. Antriebssystemen.

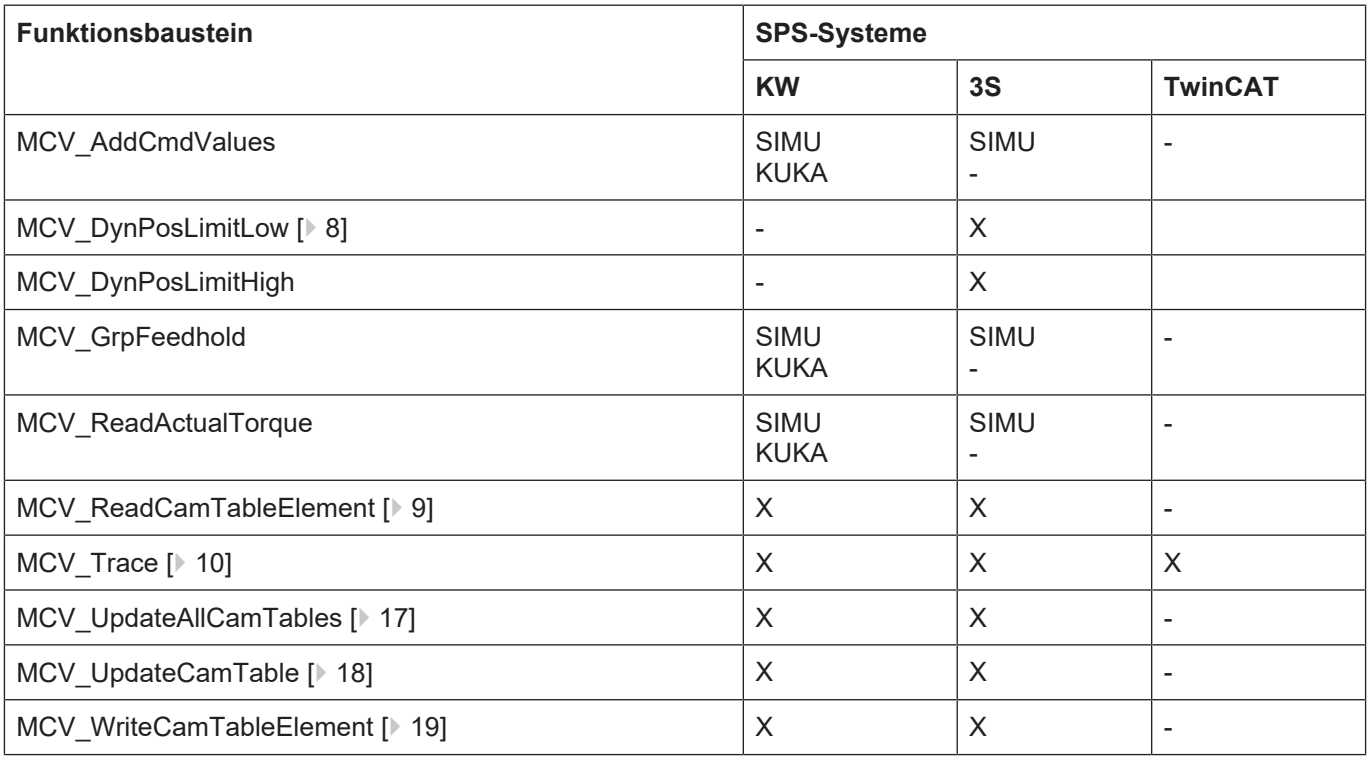

# **2.2 MCV\_DynPosLimitLow**

<span id="page-7-0"></span>Soll verhindert werden, dass die Position einer Achse einen bestimmten Wert unterschreitet, wird mit diesem Funktionsbaustein der Grenzwert vorgegeben, der nicht unterschritten werden darf. Bewegt sich die Achse in Richtung Grenzwert wird die Bewegung so geregelt, dass die Achse im Bereich des Grenzwerts anhält. Der Positionsgrenzwert kann um die Wegstrecke überfahren werden, die in einem Taktzyklus der Steuerung zurückgelegt wird.

### **Blockdiagramm**

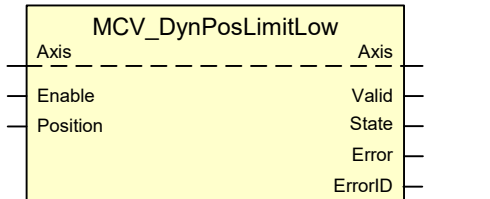

### <span id="page-7-1"></span>**Parameter des FB**

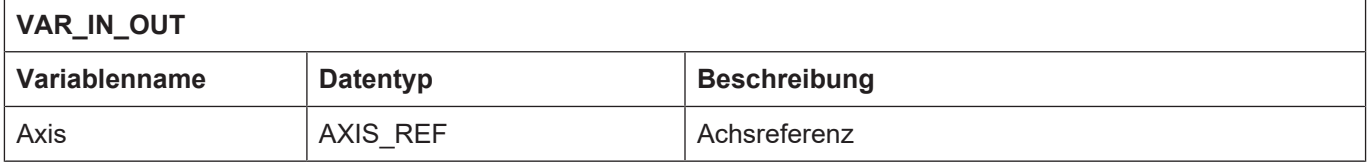

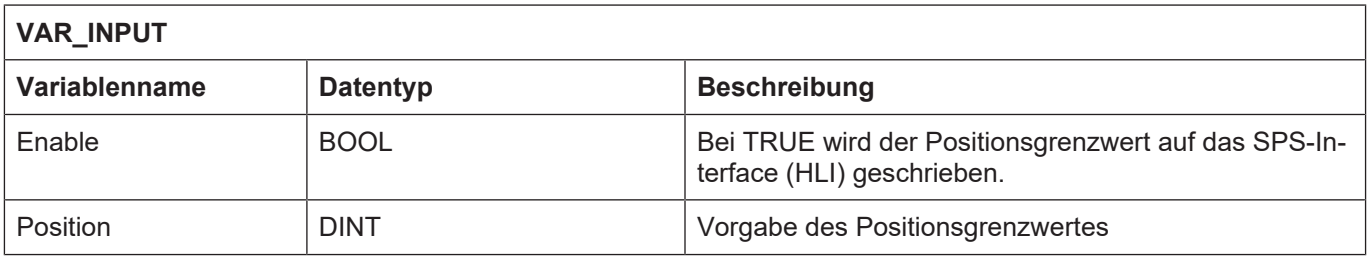

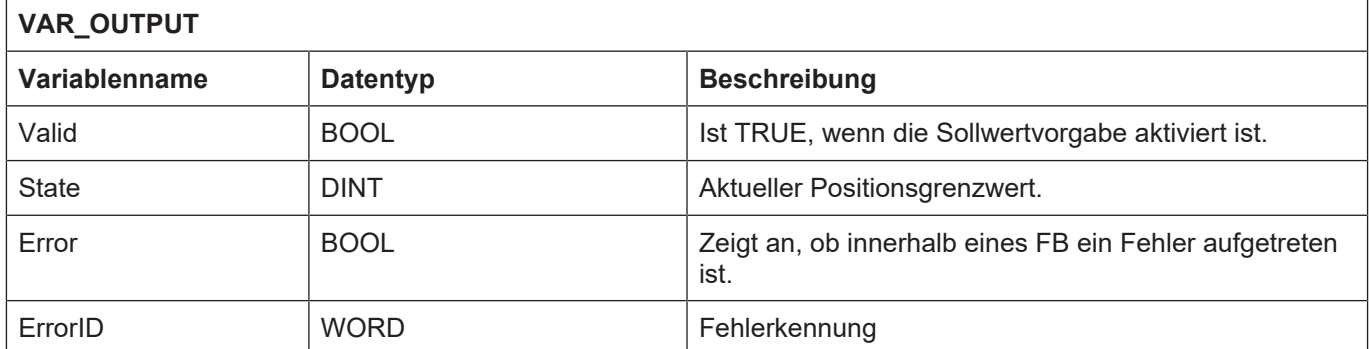

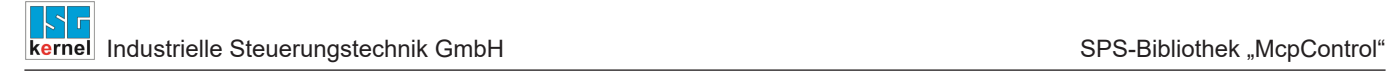

# **2.3 MCV\_ReadCamTableElement**

<span id="page-8-0"></span>Mit diesem FB können online Elemente einer CAM-Tabelle aus dem CAM-Tabellenspeicher gelesen werden.

### **Blockdiagramm**

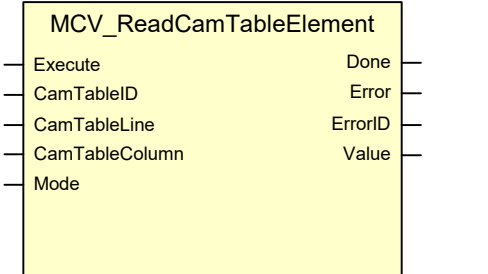

#### <span id="page-8-1"></span>**Parameter des FB**

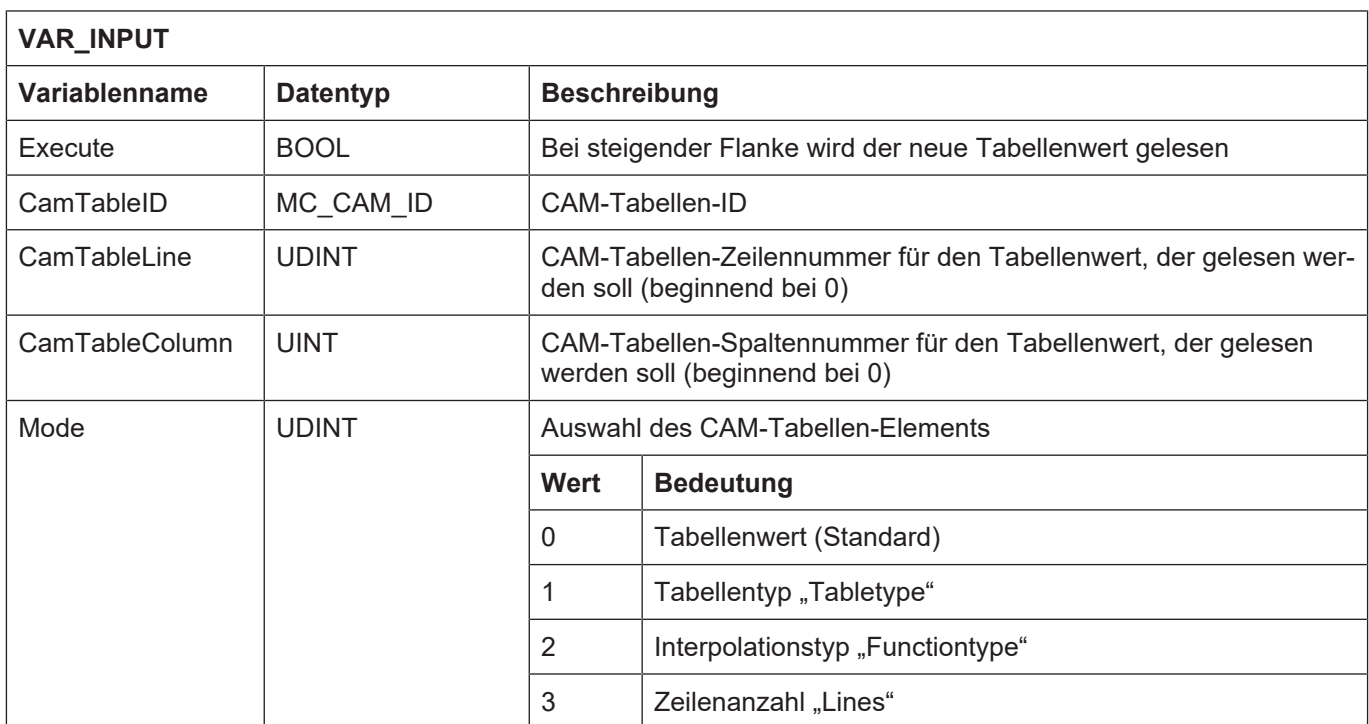

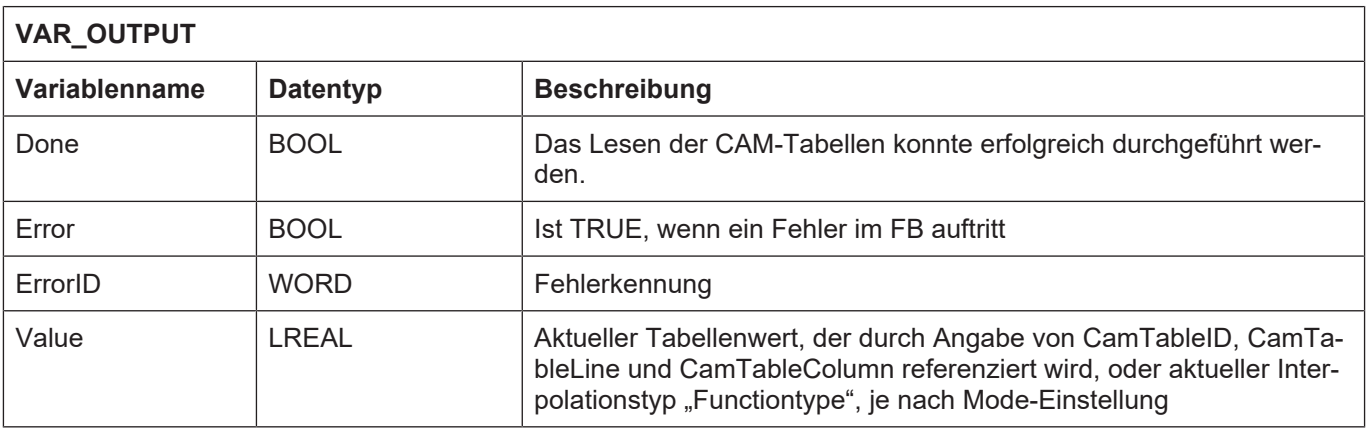

# **2.4 MCV\_Trace**

<span id="page-9-0"></span>Mit diesem FB können Achspositionen und Dynamikdaten zyklisch aufgezeichnet werden, bzw. Diagnoseprotokolle ausgegeben werden.

Dabei können sowohl die Achsen, als auch die Art der Tracedaten parametriert werden, die aufgezeichnet werden sollen.

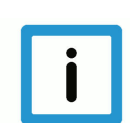

### **Hinweis**

Der FB kann nur sequentiell aufgerufen werden, d.h. es können nicht parallel unterschiedliche Traceprotokolle erstellt werden. Eine Wiederbeauftragung des FB kann also nur stattfinden, wenn er vorher mit StopTrace = TRUE beendet wurde oder wenn das Schreiben des TraceFiles beendet wurde.

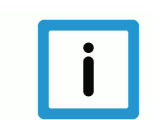

### **Hinweis**

Der Output "Error" wird aktuell noch nicht unterstützt!

#### **Blockdiagramm**

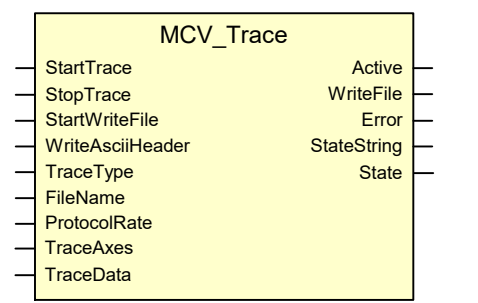

<span id="page-9-1"></span>**Parameter des FB**

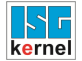

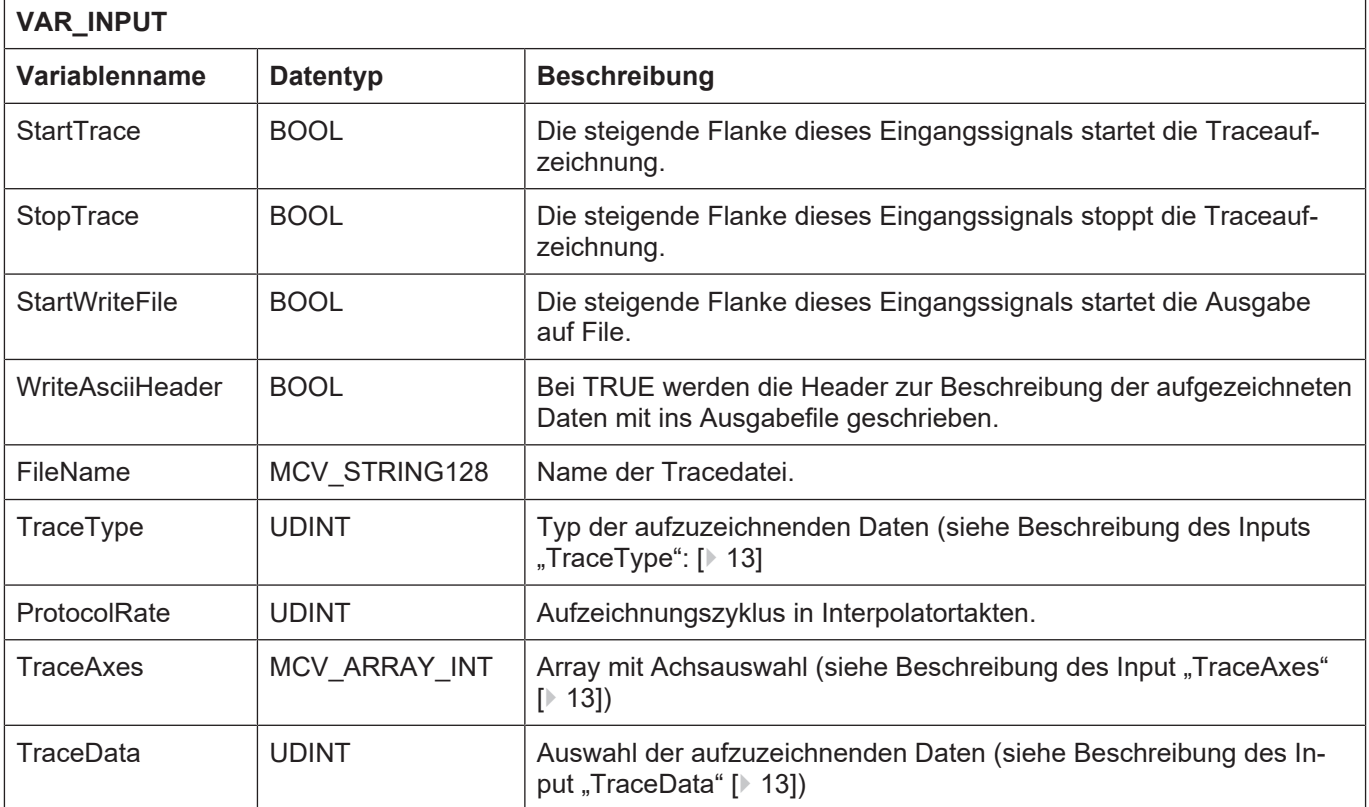

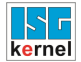

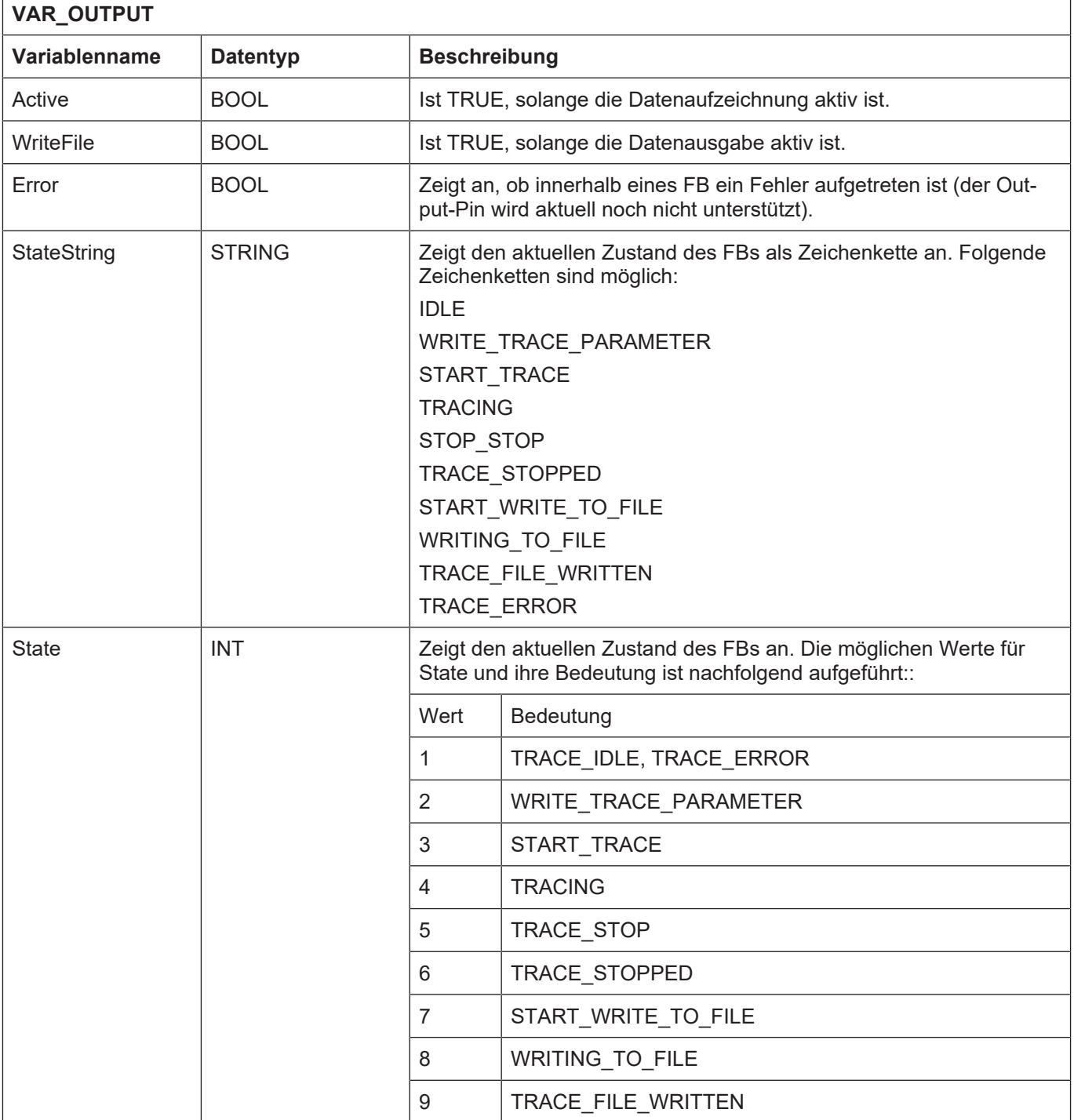

### <span id="page-12-0"></span>**2.4.1 Beschreibung des Inputs "TraceType":**

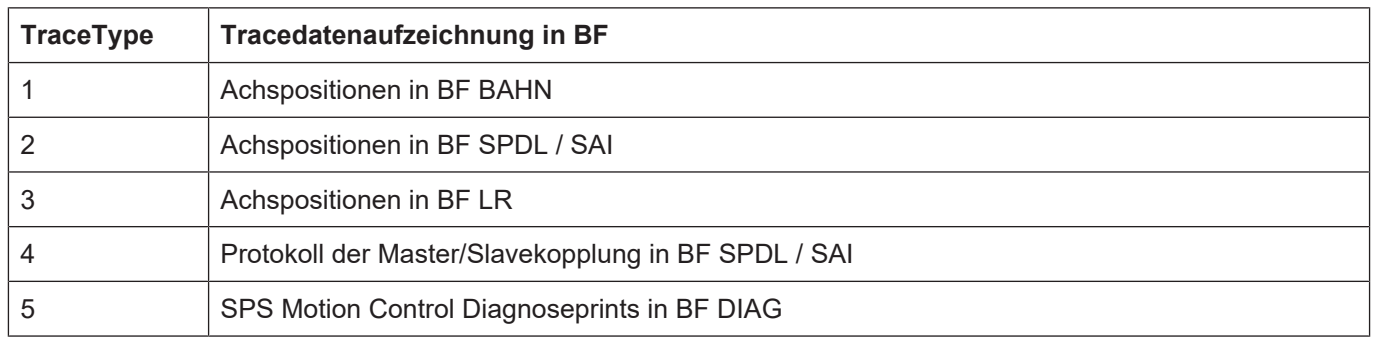

### **2.4.2 Beschreibung des Input "TraceAxes"**

<span id="page-12-1"></span>Der Eingang **TraceAxes** besteht aus einem Array mit 16 Felder. Der Startindex beginnt bei 0. Es können somit maximal 16 Achsen aufgezeichnet werden. Diese werden über die logische Achsnummer (1.. N) eingetragen, Werte die nicht benötigt werden enthalten den Wert 0. Die Anzahl der Achsen ergibt sich somit aus der Anzahl der Einträge > 0.

### **Beispiel**

**Es sollen die Achsen 1, 2, 5 und 9 aufgezeichnet werden. Das Array kann dann folgendermaßen aussehen:**

TraceAxes = [1,2,0,0,5,0,0,0,9,0,0,0,0,0,0,0] TraceAxes = [1,2,5,9,0,0,0,0,0,0,0,0,0,0,0,0]

TraceAxes = [5,0,0,2,0,0,0,9,0,0,0,0,0,0,1,0]

### **2.4.3 Beschreibung des Input "TraceData"**

<span id="page-12-2"></span>Mit dem Pin **TraceData**kann festgelegt werden, welche Daten aufgezeichnet werden sollen. Die folgenden Tabellen zeigen die möglichen Daten in Abhängigkeit des ausgewählten **TraceType**. Der Eingang wird bitcodiert verwendet, d.h. mehrere Auswahlfelder müssen logisch mit "ODER" verknüpft werden.

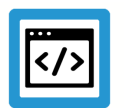

### **Beispiel**

**Es soll ein Trace vom Typ 2 (SpindelTrace) mit den folgenden Daten erstellt werden:**

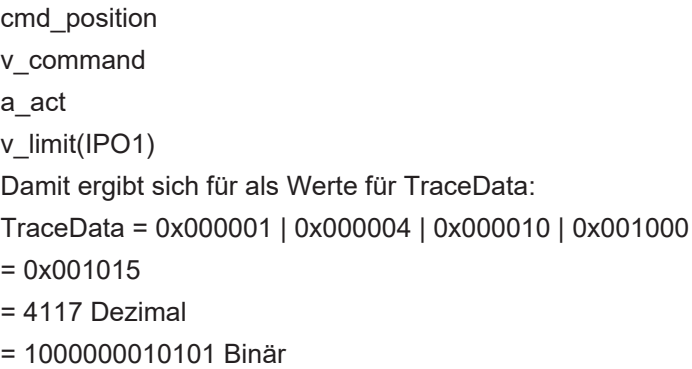

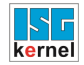

## <span id="page-13-0"></span>**2.4.3.1 BahnTrace (TraceType 1)**

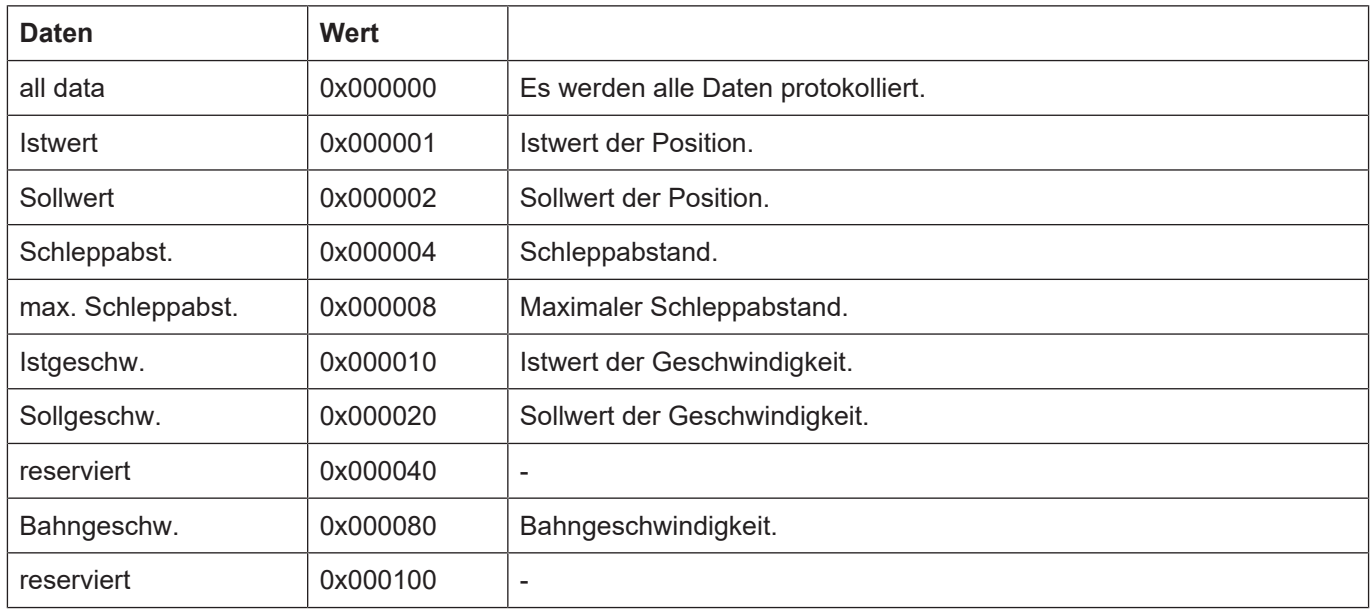

## <span id="page-14-0"></span>**2.4.3.2 SpindleTrace (TraceType 2)**

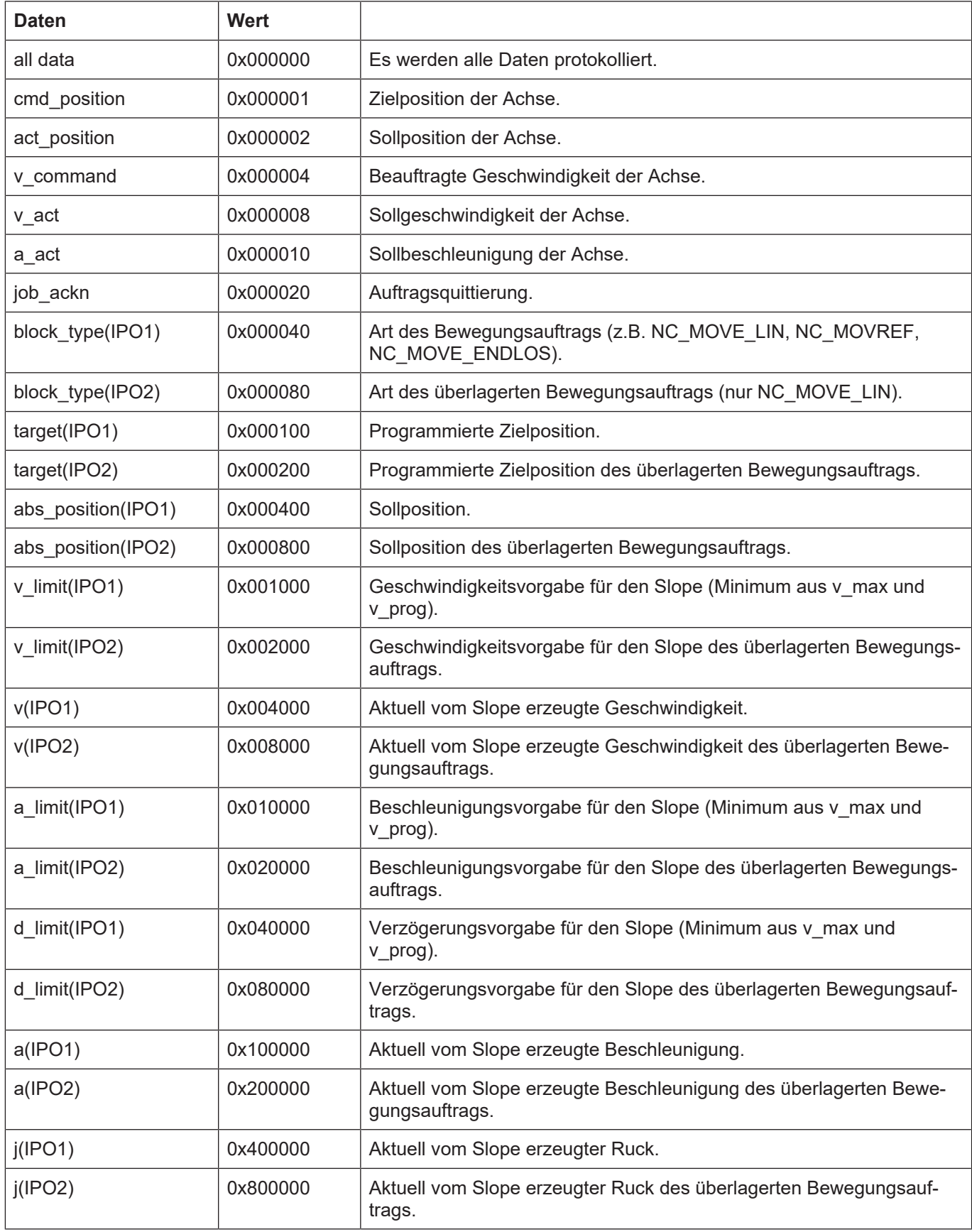

### <span id="page-15-0"></span>**2.4.3.3 Lageregler-Trace (TraceType 3):**

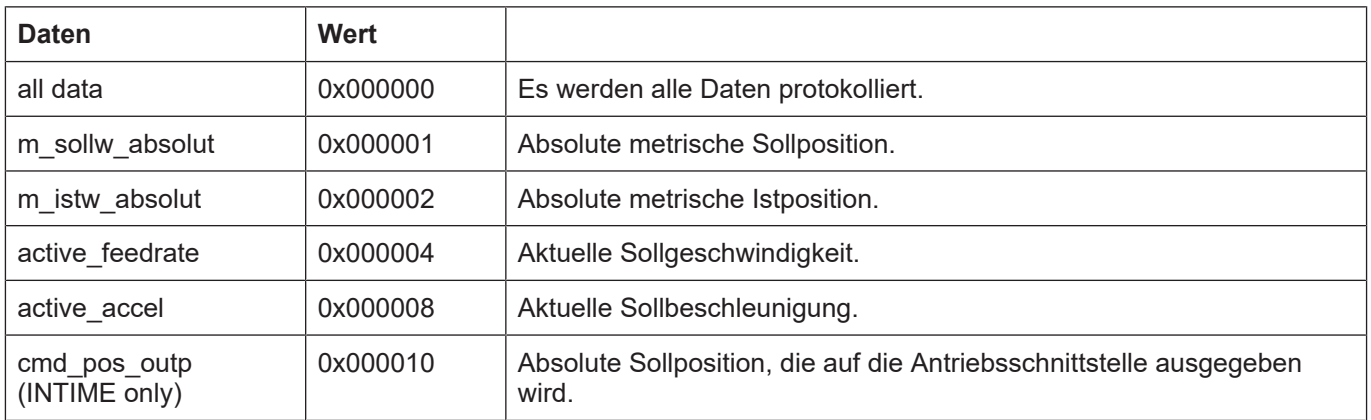

### **2.4.3.4 Synchrodaten Trace (TraceType 4):**

<span id="page-15-1"></span>**Hinweis** Zur Speicherung der Tracedaten wird intern eine Tabelle verwendet, die 146 Spalten umfasst. Bei der Parametrierung der Tracedaten ist darauf zu achten, dass diese Zahl nicht überschritten wird, da die Daten, die über den maximalen Spaltenindex hinausgehen, nicht aufgezeichnet werden.

Für jedes einzelne Datum (z.B. *Istgeschw*. beim BahnTrace) wird für jede Achse eine Spalte angelegt, d.h. wenn für 7 Achsen wird je eine Spalte für *Istgeschw*. verwendet.

### **2.4.3.5 TraceType 5 - SPS Motion Control Diagnoseprints**

<span id="page-15-2"></span>Mit dem FB "MCV Trace" und TraceType = 5 können die im Diagnose-Ringpuffer gespeicherten SPS Motion Control Diagnoseprints in das Logfile "PLCaxes\_Diagnostic\_<Datum\_Uhrzeit>.log" protokolliert werden.

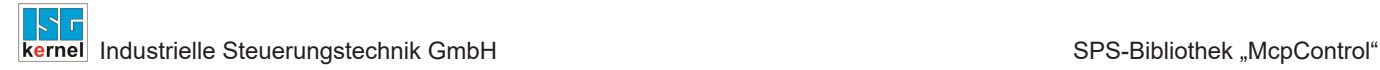

# **2.5 MCV\_UpdateAllCamTables**

<span id="page-16-0"></span>Mit diesem FB kann das Nachladen von allen in "tab\_ldr.lis" aufgeführten CAM-Tabellen beauftragt werden.

#### **Blockdiagramm**

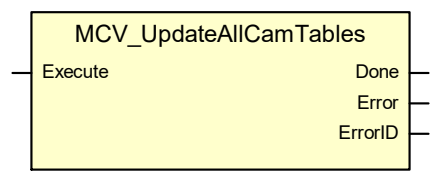

#### <span id="page-16-1"></span>**Parameter des FB**

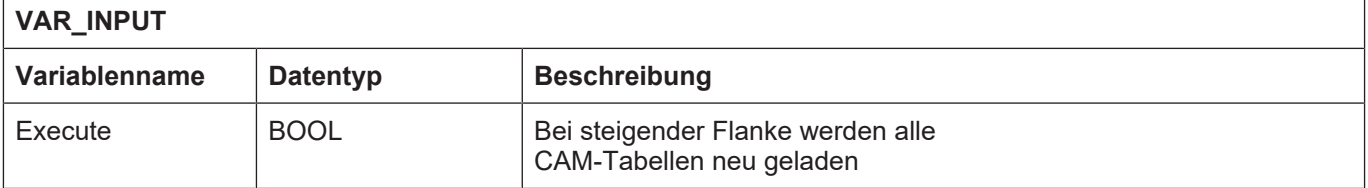

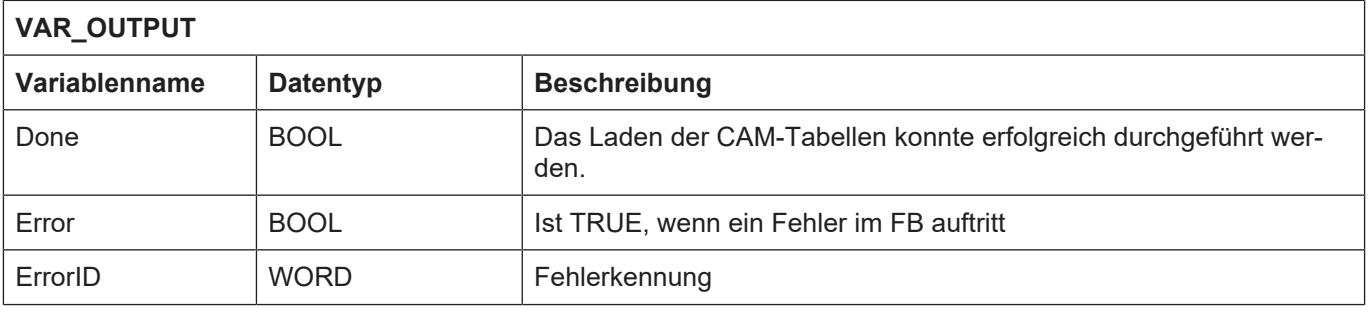

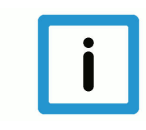

# **Hinweis**

Das Nachladen aller CAM-Tabellen kann nur durchgeführt werden, wenn aktuell keine Tabelle im Zugriff ist.

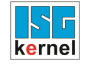

# **2.6 MCV\_UpdateCamTable**

<span id="page-17-0"></span>Mit diesem FB kann das Nachladen einzelner CAM-Tabellen beauftragt werden.

#### **Blockdiagramm**

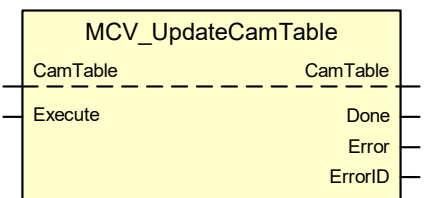

#### <span id="page-17-1"></span>**Parameter des FB**

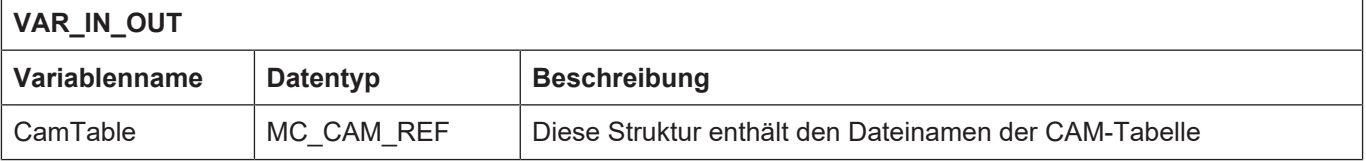

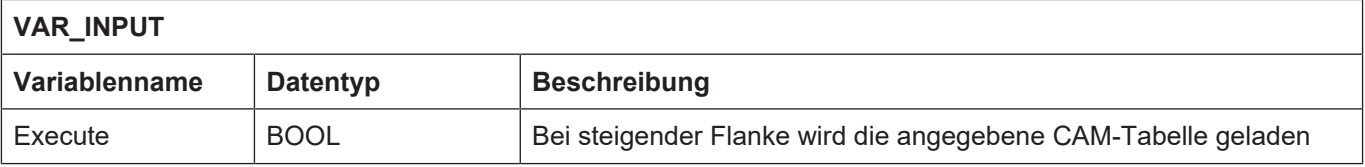

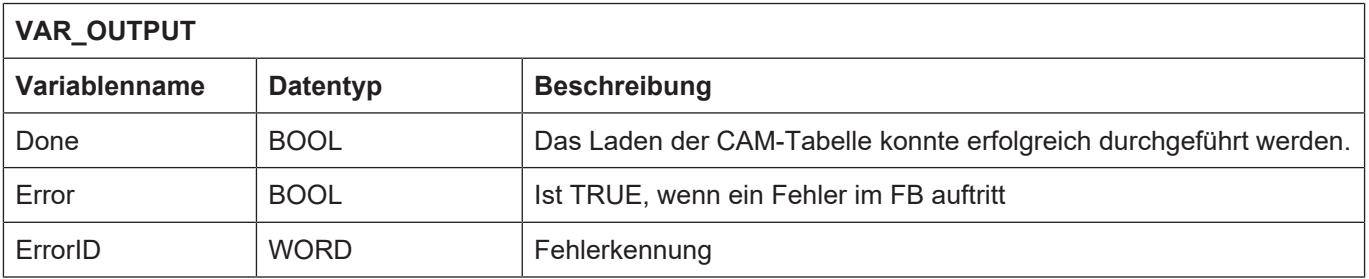

#### **Verhalten des FB:**

- Es können nur CAM-Tabellen nachgeladen werden, die aktuell nicht im Zugriff sind.
- Die CAM-Tabelle wird über den Dateinamen referenziert.
- Ist die im CAM-Tabellenkopf eingetragene CAM-Tabellen-ID bereits im CAM-Tabellen-Speicher vorhanden, dann wird versucht die neue Tabelle auf den bisherigen Speicher abzulegen. Reicht dazu der bisherige Speicherplatz nicht aus, dann wird die Tabelle auf dem nächsten freien Speicherplatz abgelegt.
- Ist die CAM-Tabellen-ID noch nicht im CAM-Tabellen-Speicher vorhanden, dann wird die neue Tabelle auf dem nächsten freien Speicherplatz abgelegt.

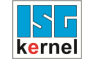

# **2.7 MCV\_WriteCamTableElement**

<span id="page-18-0"></span>FB zur Änderung der Online-Elemente einer CAM-Tabelle im CAM-Tabellenspeicher.

### **Blockdiagramm**

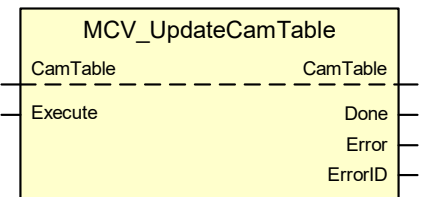

### <span id="page-18-1"></span>**Parameter des FB**

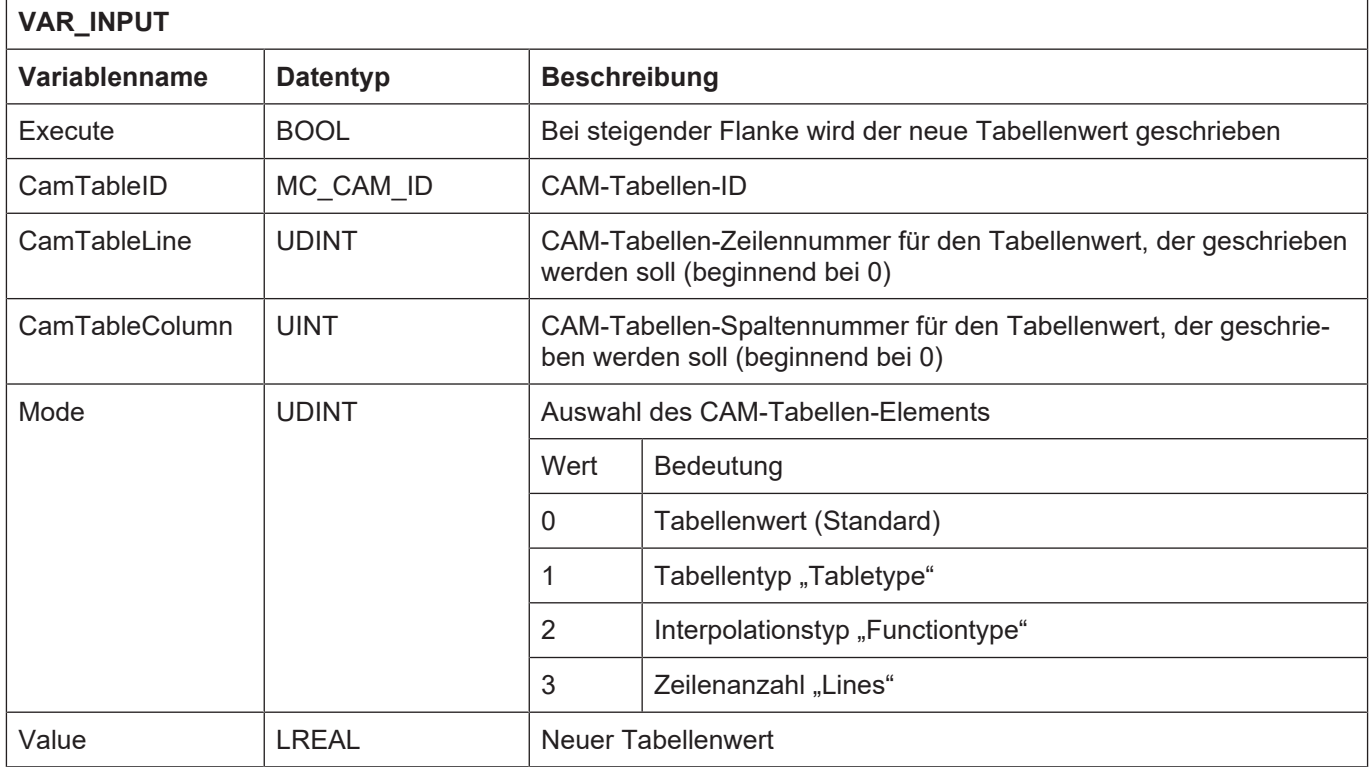

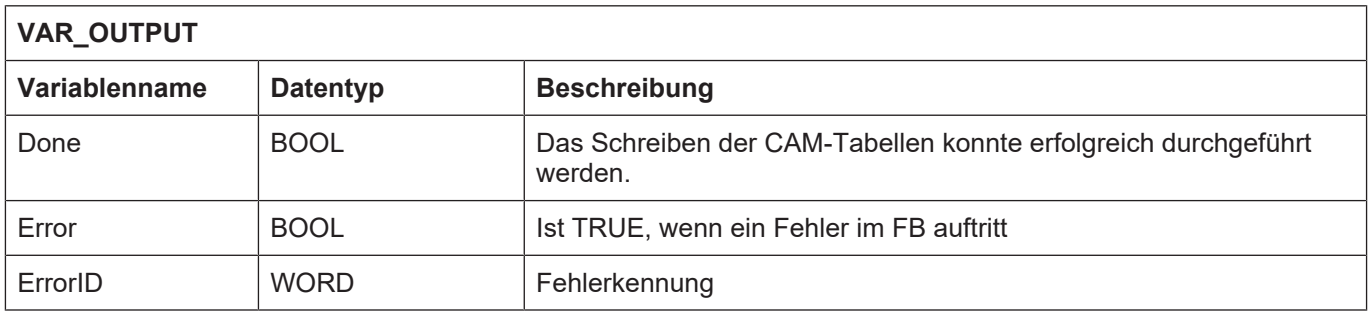

### **Verhalten des FB:**

• Es können nur CAM-Tabellen geändert werden, die aktuell nicht im Zugriff sind.

# **3 Literaturverzeichnis**

<span id="page-19-0"></span>[1] PLCopen-Spezifikation: TC2 Task Force Motion Control "Function Blocks for motion control" Version 1.0, vom 23.Nov.2001

[2] Dokumentation CNC SPS Steuerungsgesamtsystem

[3] Dokumentation MCP-FB-Fehlermeldungen [DIAG]

[4] Das PLCopen Compliance Statement V1.0 von ISG ist auf der PLCopen Homepage (www.plcopen.org) zu finden

# **4 Anhang**

# **4.1 Anregungen, Korrekturen und neueste Dokumentation**

<span id="page-20-1"></span><span id="page-20-0"></span>Sie finden Fehler, haben Anregungen oder konstruktive Kritik? Gerne können Sie uns unter documentation@isg-stuttgart.de kontaktieren. Die aktuellste Dokumentation finden Sie in unserer Onlinehilfe (DE/EN):

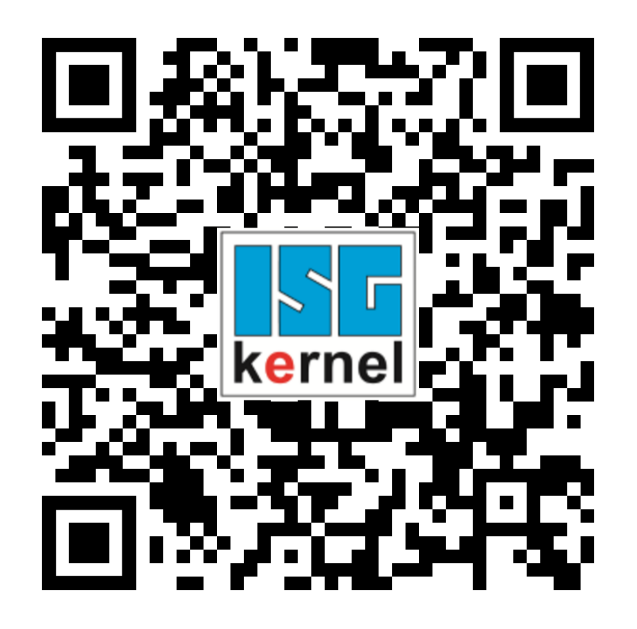

**QR-Code Link:** <https://www.isg-stuttgart.de/documentation-kernel/> **Der o.g. Link ist eine Weiterleitung zu:** <https://www.isg-stuttgart.de/fileadmin/kernel/kernel-html/index.html>

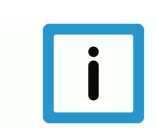

### **Hinweis**

### **Mögliche Änderung von Favoritenlinks im Browser:**

Technische Änderungen der Webseitenstruktur betreffend der Ordnerpfade oder ein Wechsel des HTML-Frameworks und damit der Linkstruktur können nie ausgeschlossen werden.

Wir empfehlen, den o.g. "QR-Code Link" als primären Favoritenlink zu speichern.

### **PDFs zum Download:**

DE:

<https://www.isg-stuttgart.de/produkte/softwareprodukte/isg-kernel/dokumente-und-downloads> EN:

<https://www.isg-stuttgart.de/en/products/softwareproducts/isg-kernel/documents-and-downloads>

**E-Mail:** [documentation@isg-stuttgart.de](mailto:documentation@isg-stuttgart.de)

# <span id="page-21-0"></span>**Stichwortverzeichnis**

### M

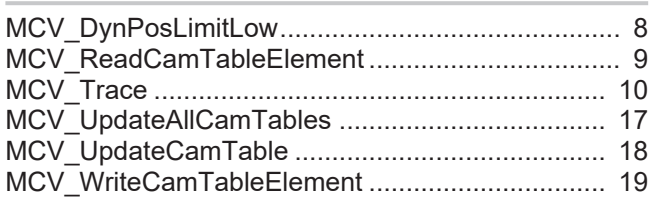

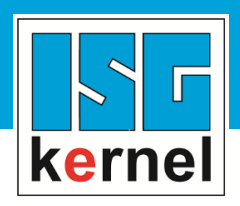

© Copyright ISG Industrielle Steuerungstechnik GmbH STEP, Gropiusplatz 10 D-70563 Stuttgart Alle Rechte vorbehalten www.isg-stuttgart.de support@isg-stuttgart.de

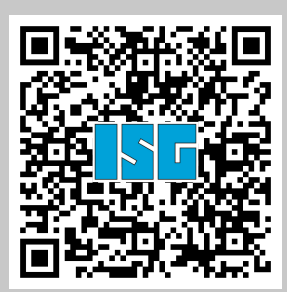